# **tollgate Documentation**

*Release 3.0.2*

**Michael Farrell**

January 05, 2014

# **Contents**

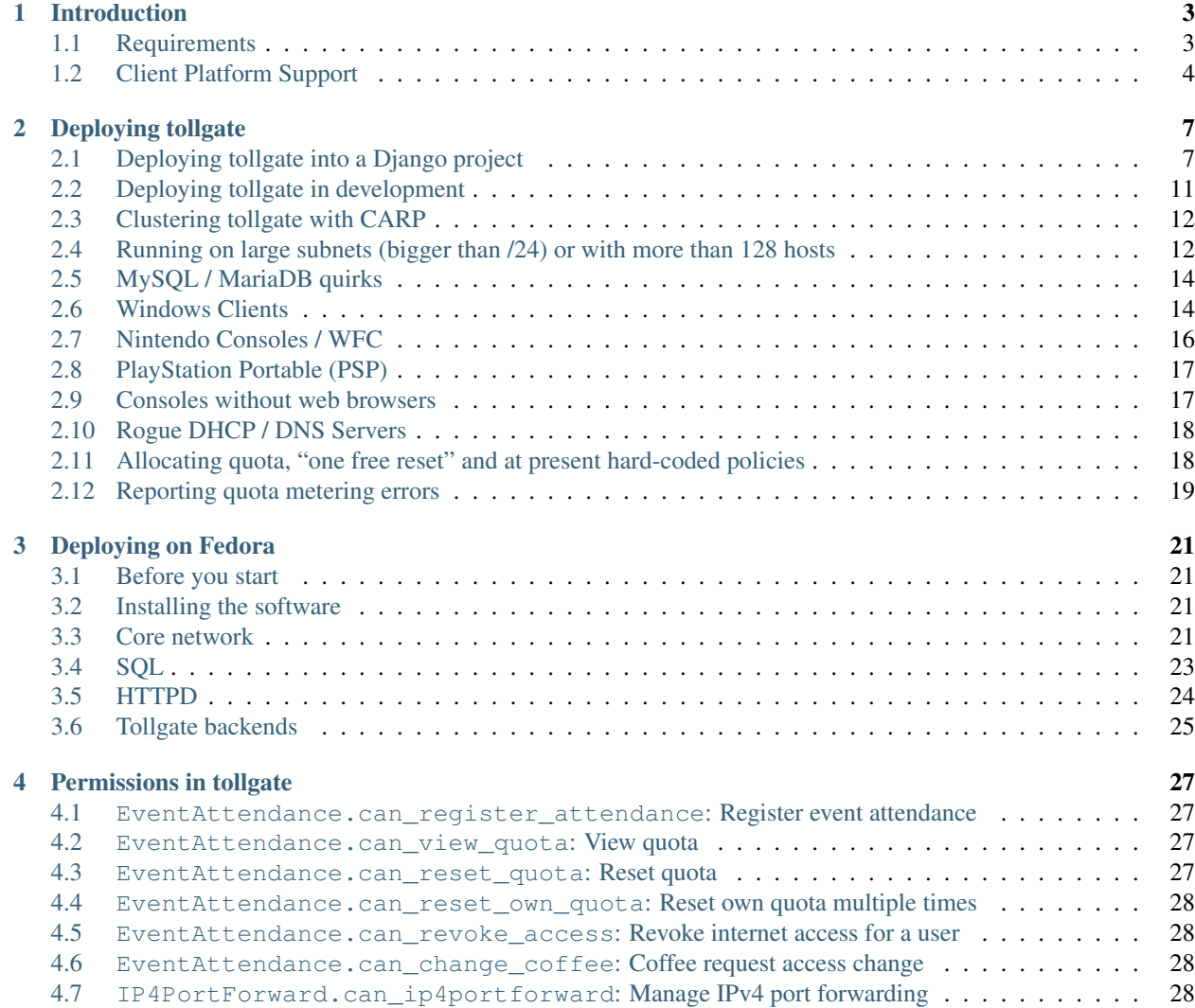

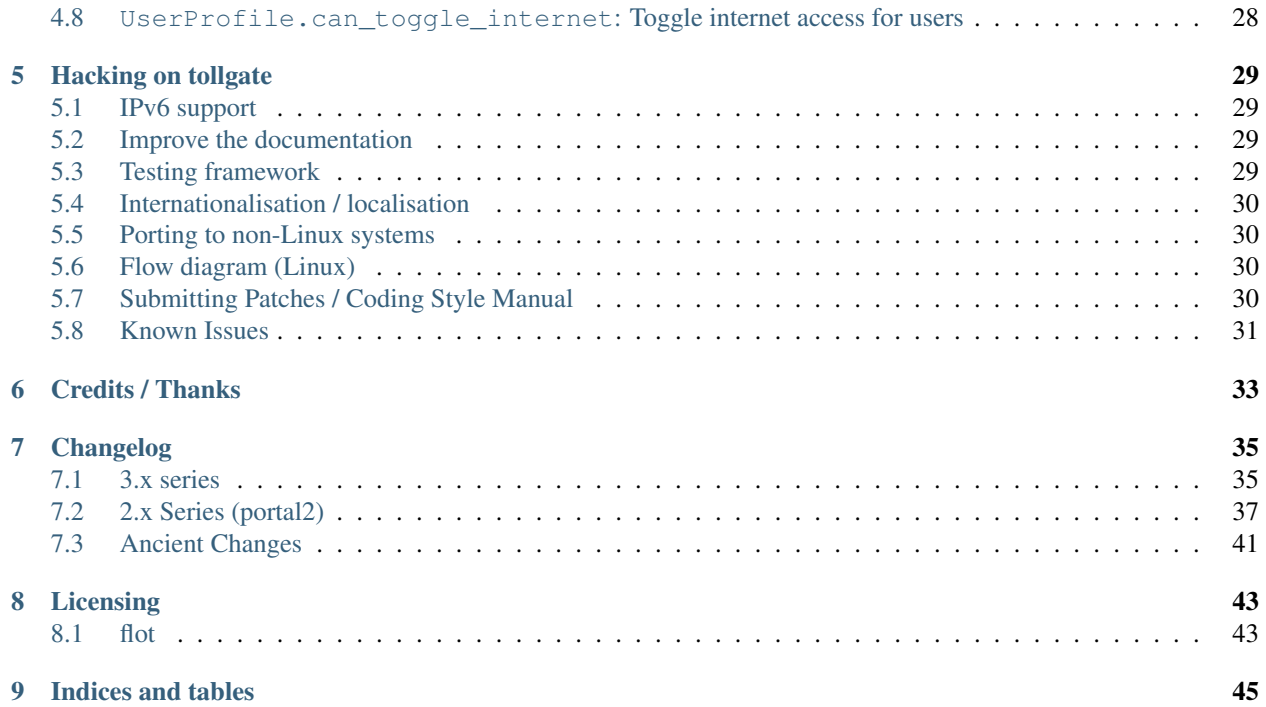

tollgate is a captive portal system for Linux.

You can find out more at the [website](http://tollgate.org.au/) or the [GitHub project.](https://github.com/micolous/tollgate/)

Contents:

# **Introduction**

<span id="page-6-0"></span>Welcome to tollgate. This is a captive portal system for Linux, designed for operating LAN parties. A lot of the concepts in the software are specific to how a LAN party operates, however you could use it for a sharehouse if you wanted, or something else.

It consists of two parts, connected via dbus:

- A frontend system, which does most of the heavy lifting, including managing users and quota. It is a Django website.
- A backend system. This is only there to insulate the frontend from running programs as root directly. It also abstracts calls to the firewall, and maintains the list of unmetered and blacklisted hosts.

It's important to note that tollgate only manages routing on your network. A typical network will also need a DHCP server and DNS. tollgate simply sets up NAT for you, and manages client access to the internet.

tollgate is a little bit different to most captive portal solutions because it doesn't use RADIUS at all. It is entirely managed within your database, which can run on anything Django can such MySQL or SQLite.

# <span id="page-6-1"></span>**1.1 Requirements**

tollgate will only run on Linux. You do not need to have your DHCP or DNS servers on the same machine (though is it recommended).

tollgate has some limited support for running the frontend, for development purposes, on Mac OS X and Windows. However, the backend will not work on these systems.

At the time of writing, your author is not aware of any other operating system that supports the needed functionality to make the system work. See *[Porting to non-Linux systems](#page-33-1)*.

The following packages must be installed:

- Python 2.5 or later
- Django 1.2 or later, as well as a supported database (such as MySQL or SQLite3).
- WSGI-compliant web server, such as apache2. It is strongly recommended that you run the site using HTTPS only, so you will also need mod\_ssl.
- Linux 2.6.28 or later with netfilter (most distributions ship with this).
- iptables 1.4.3 or later.
- xtables-addons 1.22 or later.
- dbus
- django-south
- djangorestframework
- nmap
- python [daemon](http://pypi.python.org/pypi/daemon/) module (not to be confused with [python-daemon\)](http://pypi.python.org/pypi/python-daemon/).
	- Note: tollgate 3.0.0 and earlier used [python-daemon](http://pypi.python.org/pypi/python-daemon/) instead of [daemon.](http://pypi.python.org/pypi/daemon/)
- python-dbus
- python-iplib or python-ipy
- python-lxml
- python-simplejson (if using Python 2.5)
- python-tz

Optional dependencies:

• mrab-regex-hg

# <span id="page-7-0"></span>**1.2 Client Platform Support**

tollgate should allow any client with an IPv4 stack and a web browser to work with it. The software has been tested with (but support is not limited to):

- Apple Mac OS X 10.4 and later
- FreeBSD
- Linux
- Microsoft Windows 98 and later
- Solaris

Because the software is designed for running LAN Parties, it also has support for gaming consoles, including those without web browsers, such as:

- Microsoft Xbox  $12$  $12$
- Microsoft Xbox 360 $^2$
- Nintendo DS  $3$
- Nintendo DSi / 3DS
- Nintendo Gamecube  $14$  $14$
- Nintendo Wii
- Sega Dreamcast<sup>134</sup>
- Sony Playstation 2<sup>34</sup>

<span id="page-7-1"></span> $<sup>1</sup>$  This platform is untested, however should work.</sup>

<span id="page-7-3"></span><span id="page-7-2"></span><sup>&</sup>lt;sup>2</sup> Platform lacks a web browser, so requires you to login from another device which does.

<sup>3</sup> Platform has a web browser application which isn't installed by default or requires purchase. The web browser is not required, but will require you login with another device which has a web browser if you don't.

<span id="page-7-4"></span><sup>4</sup> Platform does not come with an in-built ethernet or wireless adapter as standard.

- Sony Playstation 3
- Sony Playstation Portable<sup>1</sup>

tollgate allows you to claim ownership of another device remotely, so if the device does not have a web browser, you can use this to login the device from something else.

# **Deploying tollgate**

# <span id="page-10-1"></span><span id="page-10-0"></span>**2.1 Deploying tollgate into a Django project**

The "proper" way to deploy tollgate is to install the software (using setup.py), and then create a Django project with tollgate setup inside of it.

This is achievable fairly simply, however be aware that **tollgate only manages routing**, it does not manage things like DNS and DHCP which you'll need to make your network actually accept clients.

This has the advantage of allowing you to easily customise configuration and templates. Be aware though that all modifications to tollgate must be made available, as well as the software itself, to all of your users, as a condition of the license.

#### **2.1.1 Prerequisites**

I'm assuming here that you have:

- Installed and configured an apache2 server with mod\_wsgi and mod\_ssl.
- Installed and configured a database server, for example, MySQL, as well as installed appropriate Python bindings to allow interaction.
- Installed everything else you need to make your network work that is, DHCP server, DNS server, multiple network interfaces in your tollgate machine (which will be your router / default gateway).
- Installed and configured D-Bus.
- Installed other dependencies.

Installation and configuration of those is outside of the scope of this document. If you're looking up HOW-TO documents on the Internet, do not do anything with *iptables*, as setting up a NAT and routing itself is part of tollgate.

#### **2.1.2 Install tollgate**

Install tollgate, either using an official stable build, git repository, or distribution package. You can install the latest *master* version of tollgate using pip with this command:

\$ sudo pip install git+https://github.com/micolous/tollgate.git

This may not work though, as the state of *git master* may be in flux.

This will install the entire tollgate package into your Python path, and install the captivity and backend daemons.

#### **Alternative installation**

Check out the code from git:

```
$ git clone git://github.com/micolous/tollgate.git
$ cd tollgate
```
Install some required depedencies that are needed to use the setup.py infrastructure. One of the dependancies (UR-Lobject) requires a newer version of distribute than what is in Debian stable, but we first require pip in order to install that:

```
# apt-get install python-setuptools python-pip
# pip install --upgrade pip distribute
# apt-get remove python-setuptools python-pip
```
Now the rest of the installation can be resumed:

```
# apt-get install build-essential libxml2-dev libxslt-dev python-dev module-assistant
# m-a a-i xtables-addons
# pip install -r requirements.txt
```
This will automatically upgrade any packages which are missing or out of date.

You can then install tollgate proper:

```
# ./setup.py install
```
#### **2.1.3 Configure D-Bus**

We need to add some configuration files for tollgate to D-Bus' configuration in order to allow the web server process to use tollgate's backend.

In docs/example/dbus/system.d/tollgate.conf are some example configuration you can use with tollgate. Copy this to  $/etc/dbus-1/system.d/$ , and modify with the appropriate username that the web server uses (if it is not www-data).

Then reload the D-Bus configuration with /etc/init.d/dbus reload.

#### **2.1.4 Create a project**

Now, you should create a Django project for tollgate to use. This won't have any of tollgate's code in this folder – it will reference a the system-installed copy.

```
$ django-admin startproject mylanportal
```
This will create some boilerplate code for a Django site. Currently, tollgate doesn't support not being at the root of the site, but this may change in the future.

From here on in, I'm going to assume your project name is *mylanportal*.

#### **2.1.5 Configure the project**

Jump into the mylanportal/mylanportal/urls.py. Change it so it includes tollgate.urls. tollgate.urls will also give you the Django admin site, and the internationalisation configuration app. It should look something like this:

```
from django.conf.urls.defaults import patterns, include, url
urlpatterns = patterns('',
      (r'^', include('tollgate.urls')),
)
```
The next step is to setup settings.py.

Near the top, add these lines:

**from os.path import** \* PROJECT\_PATH = realpath(dirname(\_\_file\_\_))

This is a handy trick because you can use it to setup other paths later.

Setup the location of the database. It is recommended you use MariaDB (MySQL).

You should also setup a STATIC\_ROOT for where all the static files should be served from, and a STATIC\_URL. Be aware that if you are deploying on a HTTPS site (which you should!) you need to make your resources also be on a HTTPS site. The purpose of this is that outside of DEBUG mode, you're expected to serve static files external to Django – as it is much faster.

To your INSTALLED\_APPS, append:

```
'django.contrib.humanize',
'django.contrib.admin',
'djangorestframework',
'south',
'tollgate.api',
'tollgate.frontend',
'tollgate.scripts'
```
You should also add the following extra settings for tollgate and configure appropriately:

```
AUTH_PROFILE_MODULE = 'frontend.userprofile'
LAN_SUBNET='10.4.0.0/23'
LAN_IFACE='eth1'
DEFAULT_QUOTA_AMOUNT=150
RESET_EXCUSE_REQUIRED=True
RESET_PURCHASE=False
ONLY_CONSOLE=False
RESTRICTED_CALLS_KEY=''
LOGIN_URL='/login/'
LOGOUT_URL='/logout/'
```
The final setting to add is a URL where you are hosting the tollgate sources with your modifications, SOURCE\_URL. You should **never** link back to the official tollgate repository using this method (there is already a link to the official repository on the source page).

Not hosting the source code yourself may expose you to legal liability.

#### **2.1.6 Configure daemons**

Install the init scripts and backend configuration:

\$ sudo cp platform/debian/init.d/\* /etc/init.d/ \$ sudo cp platform/debian/default/\* /etc/default/ \$ sudo mkdir /etc/tollgate/ \$ sudo cp docs/example/tollgate/backend.ini /etc/tollgate/

Modify the scripts (tollgate-backend and tollgate-captivity) as appropriate to match the path to the tollgate\_backend and tollgate\_captivity scripts.

Edit /etc/default/tollgate-captivity to point to the URL where tollgate is hosted.

To make the daemons start, run:

\$ sudo update-rc.d tollgate-backend defaults \$ sudo update-rc.d tollgate-captivity defaults

Modify the backend configuration as appropriate for your network  $($ / $)$ etc/tollgate/backend.ini).

We won't start the daemons just yet, though.

#### **2.1.7 Configure cron**

tollgate requires a periodic cron job to refresh the list of hosts in it's database.

An example configuration is given in  $docs/example/tollgate.cron.$  You will need to adapt it to point to the path of your Django project.

#### **2.1.8 Configure web server**

You'll need to now configure your web server.

If you are using Django 1.3 or earlier, you may wish to copy tollgate/tollgate.wsgi and use it in your own project folder. However, be sure to change the DJANGO\_SETTINGS\_MODULE to the name of your project (eg: mylanportal.settings), as tollgate itself includes a tollgate.settings for use in development deployment.

In Django 1.4 or later, it will create a file named like mylanportal/wsgi.py with settings that you should use instead.

There is an example apache2 configuration, including all vhosts, in  $docs/example/apache2/tollgate-vhost.$ 

You will need to modify the path of static items (like the WPAD and WFC vhosts, and aliases for static files) to the appropriate locations, and URLs.

Included in the examples is how to configure a gitweb instance. You could also push code changes to an external repository, however it must be accessible to users at all times (ie: you should mark it as "unmetered").

#### **2.1.9 Configure DHCP server**

You require a small wrapper script in order to be used with the dhcp-script, as follows:

```
#!/bin/sh
cd /var/tollgate_site; ./manage.py dhcp_script $*
```
There is an example of this in /docs/example/tollgate\_dhcp\_script.sh. You must also make the script executable.

This script allows your DHCP server to notify tollgate when a system goes comes online or goes offline.

#### **dnsmasq**

You can then use the dhcp-script parameter in dnsmasq.conf:

```
dhcp-script=/usr/local/bin/tollgate_dhcp_script.sh
```
#### **ISC dhcpd**

In order to handle events in ISC dhcpd, you require the following configuration:

```
on commit {
        set clip = binary-to-ascii(10, 8, ".", leased-address);
        set clhw = binary-to-ascii(16, 8, ":", substring(hardware, 1, 6));
        set hname = pick-first-value(host-decl-name, option host-name, "");
        execute("/usr/local/bin/tollgate_dhcp_script.sh", "add", clhw, clip, hname);
}
on release {
        set clip = binary-to-ascii(10, 8, ".", leased-address);
        set clhw = binary-to-ascii(16, 8, ":", substring(hardware, 1, 6));
        set hname = pick-first-value(host-decl-name, option host-name, "");
        execute("/usr/local/bin/tollgate_dhcp_script.sh", "del", clhw, clip, hname);
}
on expiry {
        set clip = binary-to-ascii(10, 8, ".", leased-address);
        set clhw = binary-to-ascii(16, 8, ":", substring(hardware, 1, 6));
        set hname = pick-first-value(host-decl-name, option host-name, "");
        execute("/usr/local/bin/tollgate_dhcp_script.sh", "del", clhw, clip, hname);
}
```
#### **2.1.10 Start the daemons**

The first time you run you'll need to manually start the daemons. They will start automatically on next boot.

# <span id="page-14-0"></span>**2.2 Deploying tollgate in development**

In development, you can run and deploy tollgate from within a git clone of the repository. This is the "old" way of deploying tollgate in production, and has since been superseded.

You can run tollgate in development either out of a WSGI-compatible web server, or using Django's single-threaded development server.

#### **2.2.1 Useful Functions**

#### **repair\_permissions**

\$ python manage.py repair\_permissions

Repairs execute permissions on scripts.

#### **setup\_settings**

```
$ python manage.py setup_settings
```
Creates a tollgate/settings/local.py for your local settings, and configures your SECRET\_KEY.

# <span id="page-15-0"></span>**2.3 Clustering tollgate with CARP**

tollgate can run in a clustered configuration with CARP (Common Address Redundancy Protocol). You'll need to also set up redundant DHCP, DNS and database (eg: multi-master MySQL, or a single external database server) for this to work.

tollgate's quota saving procedures are written in such a way that it will work with multiple copies of tollgate simultaneously. No special configuration of tollgate is required in order for it to work (apart from possibly changing database settings).

However, there is a window (between refresh\_hosts calls, normally every 10 minutes) where you can use all of your quota via one tollgate and still have it available on the other, because the counters aren't synchronised live (and doing so is quite expensive).

In typical deployments however I haven't had this as a real problem, as it hasn't been possible to use more than 50% of the allocated quota in 10 minutes. Doing so would require quite fast Internet access, and you're generally competing for that resource with other clients on the network.

Be sure when configuring your network infrastructure for redundancy that:

- Your two tollgate machines have different power sources. This could mean they're supplied via a different mains circuit, or one of them has a battery backup.
- You also provide redundancy for the switch, if you have one.
- You have either a multi-master database server setup, or a single database server with redundant power supplies or battery backup.
- If running with one database server, make sure that if one half of your power goes down, that the database server is still accessible (ie: use two switches and two network cards in your database server).
- Use protocols like Spanning Tree Protocol (STP) on your switches to break routing loops.

At the moment, tollgate doesn't support running multiple instances of itself managing *different* subnets. That's a plan for down the track.

# <span id="page-15-1"></span>**2.4 Running on large subnets (bigger than /24) or with more than 128 hosts**

You may encounter performance issues and hosts dropping out "randomly" when running the software on subnets larger than a /24. This is because of the size of the ARP table in Linux is effectively limited to 128 hosts, and the software will automatically send large amounts of ARP requests to see who currently holds each IP address on the network.

## **2.4.1 Reality Check!**

It is at this point you should seriously consider the size of your subnet. If you have less than 200 hosts on your network, then you really only need a /24. If you have a proper network plan in place, with DNS and static DHCP entries setup, you can still segment your network a lot more tightly. You can use hostnames to provide memorable names to services, rather than wanting 10.0.13.37 when all your other hosts are in 10.0.1.0/24.

When you're planning for a LAN party, I generally do the math based on:

```
hosts = (maximum\_attendance * 2) + static_l hosts
```
You should only be using a /16 if you're expecting in excess of 30,000 people attending your LAN. And even then you should consider slicing it up into subnets, because most operating systems have an ARP cache limit of about 1024 hosts, and you'll have problems with broadcast packets. Even something as simple as a [Master Browser Election](http://support.microsoft.com/kb/188001) could knock out your network (though you should be *[Using WINS](#page-19-1)* at this point).

With dynamic DNS assignments by DHCP and routing in place, you can even keep it so that hostnames across subnets can still talk to each other by name. Without this, you'll end up with a lot of "noise" on your network from all sorts of multicast protocols.

At this point of time though, you'll need to setup multiple copies of tollgate: one to service each network. However, each instance should be able to share a single database provided the IP addresses are unique.

There are, of course, some applications and games which simply won't work because they require multicast or linklocal packets. But it is also those games which become increasingly unreliable on large networks.

#### **2.4.2 Tweaking Linux's ARP table**

You can tweak the behaviour of the ARP cache on Linux to let you have a bigger ARP table. But this comes at a price – it uses more memory, and the cron job for tollgate's refresh process will take much longer.

Linux provides three settings in /proc/sys/net/ipv4/neigh/default/:

- gc thresh1: 128 hosts. This is the minimum number of entries to keep in the ARP cache. The garbage collector will not run if this amount isn't exceeded, and will reduce the number of entries every 30 seconds by default.
- gc\_thresh2: 512 hosts (gc\_thresh1 \* 4). This is the soft-maximum number of entries to keep in the ARP cache. The garbage collector will allow this to be exceeded for 5 seconds.
- gc\_thresh3: 1024 hosts (gc\_thresh2 \* 2). This is the hard-maximum number of entries to keep in the ARP cache. It will always run if there are more entries in the cache.

You should keep those ratios if you adjust it, but gc\_thresh needs to be able to handle the base amount of hosts on your network.

tollgate-backend will automatically set this for you if you set the arp\_table\_size option in backend.ini.

This will automatically set all three garbage collector thresholds appropriately according to the ratios above.

You absolutely require this value to be set to the number of hosts in your subnet, with a little bit of leeway for your WAN Ethernet interface. Which means if you have a /23 (512 IP addresses) on your LAN side, and about 10 machines on your WAN side, you should set the value to about 530 (enough for both sides with some leeway):

arp\_table\_size = 530

If you set it to exactly 512, then the non-result ARP table entries will push out legitimate ones, and also entries from your WAN side will push out entries from your LAN size.

## <span id="page-17-0"></span>**2.5 MySQL / MariaDB quirks**

There is an issue where Django will not create a big enough field type for PositiveIntegerFields, resulting in data collection failing when there has been more than 4GB used, or if more than 4GB is allocated to a user.

You can patch the tables with this command on your deployed project:

```
python manage.py mysql_bigint_patch
```
## <span id="page-17-1"></span>**2.6 Windows Clients**

While this isn't a core issue inside of tollgate, there's a pretty strong chance when running LAN Party events that you will have a large amount of Microsoft Windows hosts.

There are many things that Windows doesn't handle properly, which will require some manual tweaking to sort out. Most of these problems you will be blamed "for breaking it", despite there being problems in the Windows OS.

Note: These issues are not caused by tollgate. They are simply included in this guide because they are problems not often documented in a single place.

Here are some problems your author has encountered in the past:

#### **2.6.1 Multiple search domains do not work**

In DHCP options, you can offer multiple DNS search domains. On Windows, only the first search domain will be used.

You should separate your static (official) hosts and dynamic (user) hosts into two subnets still:

```
css01.example.lan
openttd1.example.lan
irc.example.lan
jimmy-pc.dhcp.example.lan
janes-macbook-pro.dhcp.example.lan
```
You should then specify the resolution order as follows:

```
example.lan (Windows will only use this one)
dhcp.example.lan
```
You can work around this bug, however it is an "opt-in" and requires some manual configuration in Windows:

- 1. Open Network and Sharing Centre.
- 2. Select the adapter to modify that is connected to the local network.
- 3. Click Properties.
- 4. Click Internet Protocol Version 4 (TCP/IPv4).
- 5. Click Properties.
- 6. Click Advanced.
- 7. Click the DNS tab.
- 8. Select Append these DNS suffixes (in order):.
- 9. Add entries for each DNS suffix your network uses.
- 10. Click OK.
- 11. Click OK.
- 12. Click Close.
- 13. Click Close.

Then this brings us to the next bug in Windows' DNS resolver:

#### **2.6.2 Dotted-domain lookups are never recursive**

On a non-Windows machine, say you have a search domain set to  $\alpha$  example.lan. If you lookup jimmy-pc.dhcp, it will look up  $\lim_{\varepsilon \to 0}$ . dhcp.example.lan. then  $\lim_{\varepsilon \to 0}$ .dhcp..

On a Windows machine, it assumes any name being resolved with a dot in it is actually being resolved as a root object (ie:  $\frac{1}{2}$  immy-pc.dhcp internally becomes  $\frac{1}{2}$  immy-pc.dhcp.), so it will never try to look up jimmy-pc.dhcp.example.lan.

We can work around this with a DNAME zone for dhcp similar to this:

```
dhcp. IN SOA ns1.example.com. root.example.com (
     2010012301 ; serial
     60 ; refresh (1 minute)
     60 ; retry (1 minute)
     3600 ; expire (1 hour)
     60 ; minimum (1 minute)
     \lambdaNS tollgate.example.lan.
```
dhcp. IN DNAME dhcp.example.lan.

#### **2.6.3 Web Proxy Auto-Discovery Vulnerabilities**

Internet Explorer on Windows will try to discover a proxy server by doing NetBIOS lookups for the server called WPAD by default. As a result, a local network user may intercept all traffic from a vulnerable computer by specifying proxy settings that redirect traffic.

Included in tollgate's source repository is a site at /www/wpad/. This should be hosted at the server named wpad.example.lan. and wpad. (where example.lan. is your search domain).

Likewise, you should send DHCP option 252 to indicate an absolute path to the WPAD configuration. In ISC DHCPd, you can do this with:

```
option auto-proxy-config code 252 = string;
subnet 10.4.0.0 netmask 255.255.255.0 {
  # ... some other configuration here
 option auto-proxy-config "http://10.4.0.1/wpad.dat";
}
```
See also:

- [CVE-2009-0094,](http://web.nvd.nist.gov/view/vuln/detail?vulnId=CVE-2009-0094) 2009-03-11
- [MS09-008:](http://technet.microsoft.com/en-us/security/bulletin/ms09-008) Vulnerabilities in DNS and WINS Server Could Allow Spoofing (962238), 2009-04-12
- MSDN Blogs: We know IE: [WPAD detection in Internet Explorer,](http://blogs.msdn.com/b/askie/archive/2008/12/18/wpad-detection-in-internet-explorer.aspx) Aurthur Anderson, 2008-12-18
- Perimeter Grid: WPAD: [Internet Explorer's Worst Feature,](http://perimetergrid.com/wp/2008/01/11/wpad-internet-explorers-worst-feature/) Grant Bugher, 2008-01-11
- SkullSecurity: [Pwning hotel guests,](http://www.skullsecurity.org/blog/2009/pwning-hotel-guests) Ron Bowes, published 2009-11-19

#### <span id="page-19-1"></span>**2.6.4 Using WINS**

In an effort to help reduce the master browser election traffic, and assist in NetBIOS name resolution, you should setup a WINS server.

In ISC DHCPd, this is done with the following configuration option:

option netbios-name-servers 10.4.0.1;

You'll also need to run an actual WINS server too. Samba 3 provides a WINS server, but it is not enabled by default. In the  $\lceil q \rceil \cosh 2 \rceil$  section of  $/$ etc/samba/smb.conf, you can enable this functionality with:

```
wins support = yes
dns proxy = yes
```
After this, reload your Samba and DHCP daemon.

#### **2.6.5 Mass-mailing Worms**

It's pretty much a given you will have problems with infected Windows hosts. One major thing you will want to consider is blocking external SMTP traffic to at least prevent your network from becoming a spam hub, and angering your ISP (as well as other Internet users). You can do this with an entry in backend.ini, under the section blacklist:

 $externaldns = 0.0.0.0/0:25$ 

Normally you only have to block port 25 traffic. SMTP over SSL is generally never used by such worms, and mail servers running on SSL generally also require authentication (which the spam bots won't have).

It will also allow legitimate senders of mail on your network to be able to continue sending mail.

Unfortunately, there isn't a simple way at this time to exempt blocking of SMTP over TLS (which uses port 25 and STARTTLS command). Additionally, many ISPs do not offer encrypted SMTP servers – until they are lobbied by users. ;)

# <span id="page-19-0"></span>**2.7 Nintendo Consoles / WFC**

Note: This information is subject to change and revision while the author further investigates the effects of these workarounds on the WiiU. At the moment there are some assumptions that the 3DS and WiiU work similarly, which may not be correct. Tracking for this is [Issue #47.](https://github.com/micolous/tollgate/issues/47)

Note: In this article, "Nintendo DS" also refers to the DSlite, and "Nintendo DSi" also refers to the DSi XL.

Nintendo DS, DSi and Wii require a workaround in the form of DNS interception in order to make them work with captive portals.

However, the 3DS and Wii U now support captive portals natively, and are broken by this DNS interception method because they perform an additional test which attempts to register with WFC servers over a non-HTTP method.

Additionally, different versions of DS and Wii consoles make little attempt by DHCP to identify themselves differently, and DS games on the 3DS bring the DS' flawed version of WFC.

At the moment, the only solution is to allow either 3DS/WiiU consoles to work on the network (by having no interception), or allow DS/DSi/Wii consoles to work on the network (by having interception).

### **2.7.1 Enabling the interception method (for DS, DSi and Wii)**

Warning: Enabling this will break internet connectivity for the 3DS and WiiU. For this reason it is no longer enabled by default.

Note: Nintendo DS, and DS games on later hardware, will only support connecting to open or WEP access points. WEP contains fundamental security flaws.

DS, DSi and Wii expect a "200 OK" response to probes to conntest.nintendowifi.net. If something else is returned, or it is inaccessible, they will fail WFC's connection test, not connect to the access point, and not save the connection profile to enable you to login using Opera/Internet Channel.

Included in tollgate's source repository in /www/wpad/ is a website you can host at conntest.nintendowifi.net, with a DNS record pointing to your server. This must be accessible inside of your LAN.

# <span id="page-20-0"></span>**2.8 PlayStation Portable (PSP)**

Warning: PlayStation Portable will only connect to 2.4GHz 802.11b networks, and does not support WPA2 encryption.

Because of the additional radio bandwidth that 802.11b clients require, it is recommended that you run a separate 802.11b-only network for those devices.

Warning: PlayStation Portable E-1000 does not have WiFi.

PSP System software v2.00 includes a web browser. Earlier versions of the system software do not include a web browser.

If you wish to sign earlier versions of the PSP into tollgate, you will need to do it from another device with a web browser.

# <span id="page-20-1"></span>**2.9 Consoles without web browsers**

The general process for logging a system into tollgate when the device does not have a web browser is:

- 1. Set the hostname of the device to be something uniquely and easily identifiable.
- 2. Connect the device to the network.
- 3. Attempt a connection test (this will fail).
- 4. Find the device in tollgate's *login other computers* screen, and sign it in.
- 5. Reattempt the connection test (this should succeed).

After this, the device will be registered with that user's account. Whenever they are signed into the event they will automatically grant access to the Internet for all of their devices.

# <span id="page-21-0"></span>**2.10 Rogue DHCP / DNS Servers**

There have been several instances at events your author has administered where Windows worms propagating on the network will send out rogue DHCP server responses, attempting to either route traffic through the infected machine, or replace DNS with a third-party server that will redirect traffic to popular websites through an attacker's server.

There are two major mitigation steps you should take:

#### **2.10.1 Block external DNS servers**

This can be done in backend.ini, by adding a blacklist line like:

 $externaldns = 0.0.0.0/0:53$ 

This will only allow your DNS server, and any white-listed / unmetered servers to have DNS traffic passed through to them.

#### **2.10.2 Use layer 3 managed switches with DHCP filtering**

Layer 3 managed switches offer various filtering options. You can limit the spread of a rogue DHCP server by:

- 1. Only allowing DHCP to be served from the tollgate server(s) port(s) on the backbone switch.
- 2. Only allowing DHCP to be served from the port(s) connecting to the backbone switch for leaf switches.

If you are low on budget, there's a good chance that you will not be able to afford all Layer 3 managed switches. In this case, save the money for at least one on your backbone, so any rogue DHCP server issues will be limited to one leaf switch, and you'll be able to quickly determine which host is compromised.

# <span id="page-21-1"></span>**2.11 Allocating quota, "one free reset" and at present hard-coded policies**

Tollgate has a "quota reset" function whereby a user may gain their allocated quota again for their use. No usage information is discarded. So for example, if a user has 300 MiB of quota, they will gain an additional 300 MiB of quota for a total of 600 MiB.

At present, tollgate has a hard-coded "one free quota reset" function, which is user accessible. This becomes available to a user once they have used 70% of their quota allocation.

There are several settings relating to this function:

- RESET\_EXCUSE\_REQUIRED: Toggles whether a user must provide a reason for having their quota reset.
- RESET\_PURCHASE: Changes the language of the quota reset page to imply that a user may purchase additional data blocks. Be aware, generally ISPs will disallow selling Internet access as part of a residential access plan, and may disallow it as part of a sponsorship agreement (if you have one). Use with caution.
- UserProfile.maximum\_quota\_resets: Controls the number of times a user with can\_reset\_quota permission can reset another user's quota.

• Permission can\_reset\_own\_quota: Controls whether a user with can\_reset\_quota permission can reset their own quota more than once.

As a result, you should generally allocate a user about half of the total amount of quota you want them to use. Your author has observed the following that makes these restrictions useful, and has some other notes:

• When offered a free reset immediately (or if no reset is used at all), the user will often take it straight away, either through not understanding it's function or wanting all the quota they can get.

However, if they do reset their quota early, they'll often use it all up without realising, and not properly manage the use of their quota. They'll then demand more quota to compensate.

As a result tollgate only offers it after the user has used 70% of their quota allocation.

• Administrators will often also reset themselves numerous times without regard, and fall into the same trap. There is an "unmetered" function if it is really required to have unlimited access, however this is prone to abuse.

As a result, tollgate prevents administrators from resetting their own quota more than once (no more than any other user), unless can\_reset\_own\_quota has been granted.

• If you are tracking regular attendees, it is generally a good idea to lower the quota of non-regular attendees. Non-regulars more frequently try to exhaust as much quota as possible, often citing a right to use as much of the venue's bandwidth as possible. They will also often not be familiar with what kind of traffic their computers use.

Regular attendees are generally more respectful of the event and it's resources.

# <span id="page-22-0"></span>**2.12 Reporting quota metering errors**

So you think tollgate is counting your traffic wrong? I'm open to hear about it, and I want to fix it if there is a problem! However, please be aware of the following before you report it as an issue:

#### **2.12.1 Windows network accounting is broken**

Most Windows-based traffic monitoring programs (like DU Meter, NetLimiter) do not accurately record Internet usage. Generally, these programs will show lower amounts of traffic as to what is actually produced.

NetLimiter in particular is notoriously bad at recording usage accurately, and will report several orders of magnitude low. [1](#page-22-1) [2](#page-22-2) [3](#page-22-3) [4](#page-22-4)

The WinSock hooks that these software use in Windows are unreliable, and require that each packet be sent to a user space program. If the program does not record the usage in a timely manner, it is possible for them to miss information about other packets.

It is also for this reason that at present tollgate will never be able to act as a router on Windows.

Windows network byte counters are **optionally** provided by the network card driver. Irregularities may occur as a result between different network card chipsets.

TL;DR: It is impossible to get accurate traffic information out of Windows operating systems, ever.

<span id="page-22-1"></span><sup>1</sup> <http://whrl.pl/RbdgEC>

<span id="page-22-2"></span><sup>2</sup> <http://whrl.pl/RbxbbZ>

<span id="page-22-3"></span><sup>3</sup> <http://whrl.pl/RDrTP>

<span id="page-22-4"></span><sup>4</sup> <http://whrl.pl/RbN17d>

## **2.12.2 Raw packets**

Some programs that create "raw" packets may not be accounted for properly by the OS in either traffic counters or firewall quota records, nor might they be filtered by outbound rules. Tollgate will also count traffic that the firewall may have rejected or dropped – it has no way to tell if the client is ignoring or using the traffic or not.

#### **2.12.3 Blacklists and whitelists, traffic from other sources**

Most accounting information will fail to take into account things like blacklisted and unmetered site access, as well as access from other sources (such as home Internet use, or mobile broadband), which can cause them to read higher amounts of usage.

## **2.12.4 Binary gibibytes vs. metric/drivemaker's gigabytes**

Tollgate reports all values in it's web interface either in bytes, or binary units.

This means that  $1$  KiB =  $1024$  bytes.

Other usage monitoring programs using tollgate's API may report this information differently – quota values are provided in the API in bytes.

## **2.12.5 Conclusion**

It is important when reporting irregularities to come up with solid evidence that proves it. I'm welcome to reproducible reports of these issues.

Please include all details in your report, including tollgate versions, kernel versions, network hardware, packet captures, database server, deployment steps, etc., enough so that I can try to reproduce the problem and verify that there is not an issue with your reporting device or something else.

I have had issues in the past where tollgate has read quota usage low (or has stopped counting). These were due to integer overflow issues in backend and MySQL at 4 GiB. These have been fixed in later versions.

Any reports incorporating data from only Windows machines will be ignored for the above reasons. Incomplete, vague or non-reproducible reports will also be ignored.

# **Deploying on Fedora**

# <span id="page-24-1"></span><span id="page-24-0"></span>**3.1 Before you start**

- You must have a computer with two network interfaces One to the internet, the other to your LAN.
- You must have [rpmfusion-free](http://rpmfusion.org/Configuration) enabled.
- You must be running Fedora 16 or higher.
- You must have updated your system (yum update)
- You should run SELinux in permissive mode (/etc/selinux/config). While we have an SELinux policy package, at this time, it is not 100% guaranteed to work on a live system. If you feel brave, run in enforcing mode and notify us of encountered errors with attached AVC messages.

# <span id="page-24-2"></span>**3.2 Installing the software**

Add the [tollgate repository,](http://repo.tollgate.org.au/pub/fedora/) or grab the rpms manually.

You can install the tollgate repository by running:

```
yum localinstall --nogpgcheck 'http://repo.tollgate.org.au/pub/fedora/tollgate-repo.noarch.rpm'
```
Install tollgate by running:

yum install tollgate

• All docs and examples are provided in the tollgate rpm. They can be found in /usr/share/doc/tollgate/

## <span id="page-24-3"></span>**3.3 Core network**

Make sure your networking is set to start on boot.:

```
systemctl enable network.service
systemctl start network.service
```
We need to allow certain traffic into our system. This should be configured by iptables. An example set of rules can be found in example/fedora/iptables and should be placed into /etc/sysconfig/iptables. Once you have configured these rules, reload iptables with:

systemctl restart iptables.service

We can setup the network either with DNSMASQ or ISC-DHCP and BIND9. This will document how to install ISC-DHCP and BIND9.

Install the packages:

yum install dhcp bind bind-utils

Setup your LAN facing network device with a static IP address. There is an example of this in example/fedora/ifcfg-lan, and the file you want to edit will be /etc/sysconfig/network-scripts/ifcfg-DEVICENAME.

Additionally, ensure that your internet facing device is set to  $ONBOOT="yes"$ 

Once configured run.:

ifup DEVICENAME

Next, we setup ISC-DHCP. This will provide DHCP addresses to your LAN network. Make sure you get this right, else you will have a DHCP conflict on your Internet side. There is an example config in example/fedora/dhcpd.conf.

Before you can start DHCP, you must create the rndc key that will be shared with named. Run the command:

```
rndc-confgen -a -r keyboard -b 256
chown named:named /etc/rndc.key
```
Now ISC-DHCP can be started:

```
systemctl enable dhcpd.service
systemctl start dhcpd.service
```
Check systemctl status dhcpd.service and /var/log/messages if you encounter issues.

Next named.conf needs to be configured. There is an example of this in example/fedora/named.conf. This is a modification of the default named.conf.

Additionally, you must configure the forwards and reverse zones to match for ISC-DHCP. There are example zones in example/fedora/named/. These should go into /var/named/dynamic/.

Please note, we have provided a zone for conntest.nintendowifi.net. This is also aided by a component in HTTPD (Documented later). This is to allow the Nintendo DS, Nintendo DSi and Nintendo Wii wireless connection test to complete, so that the Access point can be associated with. If this is not avaliable, Nintendo devices will be unable to join the wireless access point.

Now BIND9 is picky about permissions, but afterwards, can be started:

```
chown named:named /etc/named.conf
chown named:named /var/named/dynamic/*
systemctl enable named.service
systemctl start named.service
```
You can check that bind it working from the server, by running a query against localhost. In this case, we also try zone transfers (axfr):

```
dig @127.0.0.1 example.lan A
dig @127.0.0.1 example.lan axfr
```

```
dig @127.0.0.1 dhcp.example.lan axfr
dig @127.0.0.1 1.0.4.10.in-addr.arpa PTR
dig @127.0.0.1 0.4.10.in-addr.arpa axfr
dig @127.0.0.1 conntest.nintendowifi.net A
```
From a client connected to the LAN side, you should NOT be able to carry out a zone transfer, but you should see the A and PTR records returned:

```
dig @10.4.0.1 1.0.4.10.in-addr.arpa PTR
dig @10.4.0.1 tollgate.example.lan. A
dig @10.4.0.1 conntest.nintendowifi.net A
dig @10.4.0.1 example.lan axfr
```
When a client connects you should see messages in /var/log/messages like:

```
tollgate dhcpd: DHCPREQUEST for 10.4.0.10 from 00:00:00:00:00:00 (Franky) via p1p1
tollgate dhcpd: DHCPACK on 10.4.0.10 to 00:00:00:00:00:00 (Franky) via p1p1
tollgate dhcpd: Added new forward map from Franky.dhcp.example.lan. to 10.4.0.10
tollgate dhcpd: Added reverse map from 10.0.4.10.in-addr.arpa. to Franky.dhcp.example.lan.
```
If you see messages like:

tollgate dhcpd: Unable to add forward map from Franky.dhcp.example.lan. to 10.4.0.10: not found

Then you have made a mistake somewhere. Check that the rndc-key permissions are set to named:named, that dhcpd and named have been reloaded, that you have the correct control statements in named.conf and that in dhcpd.conf you have the primary option either as an ip or a resolvable hostname - We recommend this be the same as the IP in the named.conf control statement.

## <span id="page-26-0"></span>**3.4 SQL**

Django supports a number of SQL servers for it's operation. We have extensively tested MariaDB (Formerly MySQL) with Tollgate. However, PostgreSQL and SQLite are also valid options.

#### **3.4.1 MySQL / MariaDB**

We have extensively tested Tollgate with MySQL and MariaDB. Additionally, they support replication features which allows for retrospective conversion to a clustered setup.

First install the mysql packages.:

yum install MySQL-python mysql-server mysql

Now you need to setup the database. We advise you to remove the anonymous users and test tables, as well as setting a strong root password.:

```
systemctl start mysqld.service
mysql_secure_installation
```
Now we need to login to mysql, to create the database and tollgate user.:

```
mysql -u root -p
mysql> create database tollgate;
mysql> create user 'tollgate'@'localhost' identified by 'password';
mysql> grant all privileges on tollgate.* to 'tollgate'@'localhost';
mysql> flush privileges;
```
Keep these details for when you configure the settings.py - You will need to remember the USER, NAME and PASSWORD. The HOST setting will be localhost.

## <span id="page-27-0"></span>**3.5 HTTPD**

Apache HTTPD is what provides the majority of Tollgate functionality. We highly recommend that you install mod\_ssl, mod\_nss or mod\_gnutls, since tollgate requires user authentication's to be sent via the HTTP channels. Our examples below will cover the usage of mod\_ssl.

We create certificates for use with Tollgate.:

```
cd /etc/pki/tls/private/
openssl genrsa -out tollgate.key 2048
openssl req -new -key tollgate.key -out tollgate.csr
```
It is CRUCIAL at this step, that when asked, you put in your servers hostname in the Common Name field.:

Common Name (eg, your name or your server's hostname) []: tollgate.example.lan

Either you can send this CSR to be signed by another CA, or you can self sign. Either way, your resultant certificate should be tollgate.crt. Below is how you self sign your certificate:

openssl x509 -req -in tollgate.csr -days 365 -signkey tollgate.key -out tollgate.crt

Now you should reconfigure the ServerName and ServerAlias parameters in /etc/httpd/conf.d/tollgate.conf. Please note the VirtualHost for conntest.nintendo.net. Do not modify this VirtualHost.

Next you must edit /var/www/tollgate/tollgate\_site/settings.py. Fill in the DATABASE section with your SQL server information. Finally, at the bottom of the settings.py fill in your LAN details as needed. Check to make sure all values seem sane for your environment.

Additionally, you should configure the SOURCE\_URL parameter to ensure that you uphoad your AGPL obligations. If you DO NOT modify the tollgate source code (With the sole exception of the configuration files) this obligation can be met by sharing the source RPMs to the package. The source url parameter you can use is SOURCE\_URL='https://tollgate.example.lan/source/' To retrieve these, run the following commands. The HTTPD configuration doesn't need alteration to support this configuration.:

```
yum install yum-utils
yumdownloader --source tollgate --destdir /var/www/tollgate/source
```
NOTE: If you are using mysql, you must add to your settings.py  $\text{USE\_TZ}$  = False

Finally, we need to sync the database, and collect the static components ready for deployment.:

cd /var/www/tollgate/tollgate\_site python manage.py syncdb --noinput python manage.py migrate --noinput python manage.py collectstatic --noinput python manage.py createsuperuser

If you are running on MySQL or MariaDB, you will also need to patch the tables that Django has generated to allow big quota usage values, otherwise it will stop counting at 4GB:

python manage.py mysql\_bigint\_patch

Now you should start httpd.:

```
systemctl enable httpd.service
systemctl start httpd.service
```
# <span id="page-28-0"></span>**3.6 Tollgate backends**

You should configure /etc/tollgate/backend.ini with your site details. Additionally, you should configure /etc/sysconfig/tollgate with the correct DNS name of your tollgate.

You can now start the tollgate backends.:

```
systemctl enable tollgate-backend.service
systemctl enable tollgate-captivity.service
systemctl start tollgate-backend.service
systemctl start tollgate-captivity.service
```
# **Permissions in tollgate**

<span id="page-30-0"></span>There exists some permissions that are used inside of tollgate. This documents what they do.

## <span id="page-30-1"></span>**4.1 EventAttendance.can\_register\_attendance: Register event attendance**

Allows the user to sign in users to the event. This is done with the "sign in" view.

This will also allow the user to create new users through the sign-in system.

In conjunction with this, there is a UserProfile field called maximum\_quota\_signins which controls the maximum amount of quota a user may set when signing in another user.

If set to 0, it will not restrict the quota that may be granted.

If set to greater values, this is the maximum number of megabytes that a user may grant during the sign-in process, and disables use of the unlimited quota option.

## <span id="page-30-2"></span>**4.2 EventAttendance.can\_view\_quota: View quota**

Allows access to the "quota management" view.

This lets the user see a report of all the internet quota used by each user at the event, as well as the overall total for the event.

This also lets the user view all resets performed for a user.

## <span id="page-30-3"></span>**4.3 EventAttendance.can\_reset\_quota: Reset quota**

This permission controls the ability to reset another user's quota.

You cannot reset your own quota more than once – you must get another user to do it for you.

The UI to access this permission also requires you grant EventAttendance.can\_view\_quota.

In conjuction with this, there is a UserProfile field called maximum quota resets which controls the number of times a user may reset another user's quota.

If set to 0, it will allow the user to reset another user's quota an unlimited number of times. If set to 1, it will only allow them to perform the regular "one free reset".

# <span id="page-31-0"></span>**4.4 EventAttendance.can\_reset\_own\_quota: Reset own quota multiple times**

Setting this permission allows a user to reset their own quota multiple times through the quota management interface, so long as it is not in conflict with the maximum\_quota\_resets setting.

The UI to access this permission also requires you grant EventAttendance.can\_view\_quota.

# <span id="page-31-1"></span>**4.5 EventAttendance.can\_revoke\_access: Revoke internet access for a user**

Allows the user to revoke internet access rights for another user.

The UI to access this permission also requires you grant EventAttendance.can\_view\_quota.

# <span id="page-31-2"></span>**4.6 EventAttendance.can\_change\_coffee: Coffee request access change**

This ACL is deprecated and will be removed in a future version.

This controls access to being able to change the coffee flag for a user. The UI to set this flag has been removed, so this ACL does nothing.

This is a seperate ACL because of Dasman and Ravenge. ;-)

# <span id="page-31-3"></span>**4.7 IP4PortForward.can\_ip4portforward: Manage IPv4 port forwarding**

Allows access to the IPv4 port forwarding interface.

# <span id="page-31-4"></span>**4.8 UserProfile.can\_toggle\_internet: Toggle internet access for users**

This permission controls the ability to use the "internet switch" for other users.

The UI to access this permission also requires you grant EventAttendance.can\_view\_quota.

# **Hacking on tollgate**

<span id="page-32-0"></span>Tasks that I've got in mind at the moment:

# <span id="page-32-1"></span>**5.1 IPv6 support**

I've started implementing IPv6 support in the backend of tollgate in a seperate branch. At the moment it's got some basic backend support but I haven't implemented the frontend code just yet (or the scanning module for ipv6). There's some stuff to consider though:

- Done, implemented in IPv4  $-t$  nat  $-j$  REDIRECT doesn't work in ip6tables at all. They have  $-t$ mangle -j TPROXY instead, which requires setting some "interesting" socket options (ie: I don't think Apache will work any more for the first stage of the captivity landing).
- IPv6 privacy extensions will mean you have a lot of constantly changing IPs. We can handle this pretty easily though (at least for the outgoing connections) by having a browser window open that updates the IP address periodically (treating it similar to an IPv4 change).
- Incoming connections I want to have a flag on to say whether a host may be accessible from the outside world, defaulting to no. As part of this getting the "permanent" IPv6 RA address may be important. This can be done by a multicasted ping for most operating systems, or sniffing router advertisements.

# <span id="page-32-2"></span>**5.2 Improve the documentation**

This is a fairly general task, anyone can pick this up. Particularly a step-by-step installation guide would be helpful, or some sort of bootstrap script so you can put that on a system, it pulls deps and then the git repo.

This has been now started in the form of the tollgatebuilder project: <https://github.com/micolous/tollgatebuilder>

# <span id="page-32-3"></span>**5.3 Testing framework**

There's no test cases, we probably should have some.

# <span id="page-33-0"></span>**5.4 Internationalisation / localisation**

Started an Esperanto translation of the project a while ago, haven't really touched it since. Many strings aren't in the translation files, and the setup of where the strings actually are could be improved a lot, because it's a mess.

# <span id="page-33-1"></span>**5.5 Porting to non-Linux systems**

I'd like to see this software ported to non-Linux systems. I've done some preliminary research that's come up empty as yet as to operating systems with firewalls that meet all of the following requirements for tollgate's backend to work properly.

The majority of the work you'd need to do in porting the software is in the backend. There's a little bit of Linuxspecific frontend code to print out the contents of the ARP table. All the backend is setup in a way that it calls from the frontend are abstracted away from iptables.

Before you start work porting it to a new operating system, please consider the following list of requirements. If you can't get it to do everything in this list, then tollgate won't work.

- Ability to filter traffic by IP and MAC address.
- Port redirection, so captivity can work. (ie: When you have no quota it redirects HTTP requests to a web server, resets all connections)
- Ability to filter based on quota remaining.
- Ability to do both positive and negative accounting. Positive accounting is where you count upwards continuously the amount you've used, and negative accounting is where you decrement the amount you've used. Many firewalls I've looked at only do positive accounting.
- Ability to have shared/named accounting labels. So I can say "decrement counter X", and multiple rules can share that counter.
- Expose the counters via some procfs or sysfs-like interface. For example, xt\_quota2 (the module we use in *iptables* for quota) exposes it's counters in /proc/net/xt\_quota/LABEL\_NAME. With that you can read and write counters like files.
- Ability to access the ARP table.
- Doing all of the above stuff in kernel space. Running an extra daemon isn't really an acceptable solution to me.

# <span id="page-33-2"></span>**5.6 Flow diagram (Linux)**

TODO: Finish writing this.

This is how a packet is handled inside tollgate when running on Linux.

1. If it's a new connection, it hits the NAT table rules.

# <span id="page-33-3"></span>**5.7 Submitting Patches / Coding Style Manual**

All the patch management for the project is handled via the GitHub project. Please file a pull request using the GitHub interface.

As for coding "style", we use mostly follow [PEP-8,](http://www.python.org/dev/peps/pep-0008/) with the exception that we use tabs instead of spaces. Anything that is thrown as an error by the *pep8* tool should be fixed.

We target Python 2.6 and 2.7, and Django 1.2 - 1.4.

Please make sure that any platform-specific (Linux) code you write has a fallback for development on non-Linux systems. There's a platform support module in *frontend* for this. *backend* doesn't matter – that should only ever work on platforms that actually are supported.

Never include any project files in the source tree, or any editor-specific garbage in the headers of files.

# <span id="page-34-0"></span>**5.8 Known Issues**

- xt\_quota2 doesn't always show current quota data in iptables command. It should not be relied on for accurate display
	- Why the in-kernel quota system doesn't work for us: [http://bugzilla.netfilter.org/show\\_bug.cgi?id=541](http://bugzilla.netfilter.org/show_bug.cgi?id=541)
- Port forwarding doesn't work correctly when the internal and external ports are different.
- There's no way to deregister a console from an account that hasn't signed in to the current event. (ie: Previous event the console is marked as being owned by user X, next event user Y can't sign it in because user X hasn't attended)

# **Credits / Thanks**

<span id="page-36-0"></span>Michael Farrell (2008-) Website (for email contact): <http://micolous.id.au/>

Started the project, wrote almost everything.

Ben Christian and Darren Mullighan (2009-) Provided valuable feedback and user experience testing.

David B (2010-) Reports security bugs and fixes bugs.

Rebecca Irving (2009) Contributed portal2 logo.

Thomas Woolford (2012-) Does UI prettyness.

William Brown (2009-) Testing and feedback. Deployment and packaging improvements. Made all the Fedora packaging and documentation.

# **Changelog**

## <span id="page-38-1"></span><span id="page-38-0"></span>**7.1 3.x series**

All releases in the 3.x series are named after types of toothpaste.

### **7.1.1 3.1.0 "Tartar Control" (?? ???? 2014)**

This release is still in development.

- frontend: Ported API to djangorestframework >=2.0.0 (upstream incompatible changes). [\(Issue](https://github.com/micolous/tollgate/issues/55) [#55\)](https://github.com/micolous/tollgate/issues/55)
- frontend: Migrate to Django 1.5. [\(Issue #56\)](https://github.com/micolous/tollgate/issues/56)
- frontend: Add more device icons (Issues [#48,](https://github.com/micolous/tollgate/issues/48) [#49\)](https://github.com/micolous/tollgate/issues/49)
- scripts: Fix issue with OUI and protocol number scraper no longer working owing to upstream changes. [\(Issue #57\)](https://github.com/micolous/tollgate/issues/57)

#### **7.1.2 3.0.2 "Cavity Protection" (20 July 2012)**

This release includes security fixes, and is recommended for all users.

- Commenced cleanup of PEP8 warnings, wrote style guide documentation.
- docs: Documented permissions.
- frontend: Added extra reason why "cannot find MAC" page would display on the page.
- frontend: Added labels to IPv4 port forwards. [\(Issue #15\)](https://github.com/micolous/tollgate/issues/15)
- frontend: Added support for DHCP servers (dnsmasq and ISC) to notify when hosts come online / go offline. [\(Issue #32\)](https://github.com/micolous/tollgate/issues/32)
- frontend: Default protocol of IPv4 port forwards is now TCP. [\(Issue #17\)](https://github.com/micolous/tollgate/issues/17)
- frontend: Fix a bug where non-superusers could not sign in other users that are new, when they had the permission they would require.
- frontend: New permissions: can\_revoke\_access, can\_reset\_own\_quota, can\_toggle\_internet.
- frontend: New user profile flags to control the number of times a user may reset another user's quota, and the maximum amount of quota they may grant a user at sign-in.
- frontend: Permission names are now much shorter.
- frontend: Security: Fix a CSRF issue where a malicious user could trick an administrative user into toggling or revoking internet access for other users, toggling internet access for all users, and where it could trick a regular user into toggling their own internet access or (dis)owning hosts.
- frontend: Usage graph now shows usage in the local time of the user, rather than UTC.
- scripts: Added new OUI vendors, improved detection of Cisco. OUI scraper now grabs all vendors, even if it doesn't recognise them. Fixed some encoding issues when handling non-ASCII vendor names.

## **7.1.3 3.0.1 "Cavity Protection" (13th May 2012)**

This is the first point release, intended for some bug fixing.

- Improve daemon behaviours so they write PID files, fix Debian init scripts so that you can stop the daemons properly. [\(Issue #29\)](https://github.com/micolous/tollgate/issues/29)
- Switched backend and captivity to use daemon instead of python-daemon module.
- backend: Fix DBus service not working when run as a daemon.
- backend: Fix integer overflow in get\_all\_users\_quota\_remaining for users who had used more than 4GB quota.
- backend: Fix regression when TPROXY-based captivity was introduced that broke port forwarding functionality.
- backend: Fix backend continuing to count rejected connection attempts after quota has been exceeded. Quota will continue to be counted if it has been allowed through the standard mechanisms (so CARP setups may continue to show negative amounts). [\(Issue #20\)](https://github.com/micolous/tollgate/issues/20)
- frontend: Added scraper detection for Foxconn, HTC, Murata, RIM and Samsung.
- frontend: Added workaround for MySQL stopping accounting for quota at 4GB (mysql\_bigint\_patch), migrated all byte counters to use bigger integers (limit is now about 8.16 EiB).
- frontend: Fix missing CSRF toden on captive landing page, which would prevent you logging in using that view. [\(Issue #28\)](https://github.com/micolous/tollgate/issues/28)
- frontend: Fix port forward user online colour always being red (no).
- frontend: Fix template syntax error on internet-login-success page.
- frontend: Fix template error on "my devices and quota" page when being offered a free reset [\(Issue #21\)](https://github.com/micolous/tollgate/issues/21)
- frontend: Fix usage graph so that it shows the correct speed used (in KiB/s rather than KiB/ms). [\(Issue #30\)](https://github.com/micolous/tollgate/issues/30)
- frontend: Improve display of quota when internet access has been revoked so it makes a bit more sense. [\(Issue #27\)](https://github.com/micolous/tollgate/issues/27)
- frontend: Internet usage report now shows when quota is unmetered for a user. [\(Issue #22\)](https://github.com/micolous/tollgate/issues/22)
- frontend: Port forward creator field is now filled in automatically, and no longer allows user changes of it. [\(Issue #16\)](https://github.com/micolous/tollgate/issues/16)
- frontend: Prevented creation of new events with overlapping times, start times after the end date, or nonunique event names. [\(Issue #23\)](https://github.com/micolous/tollgate/issues/23)

## **7.1.4 3.0.0 "Cavity Protection" (5th May 2012)**

This represents the first public stable release of tollgate (formerly portal2). Changes from 2.8.3 (September 2010):

- Added basic IPv4 port/protocol forwarding ability.
- Application migrated to setuptools-based deployment, and can be hosted inside of another Django project in typical deployment. [\(Issue #7\)](https://github.com/micolous/tollgate/issues/7)
- Implemented proper rollover handling, so when there is no current event or the event changes, access is revoked appropriately. [\(Issue #13\)](https://github.com/micolous/tollgate/issues/13)
- Improved documentation.
- License changed to Affero GPL v3.
- Major repository shuffle and cleanups.
- api: NetworkHost objects now report a bit more information about the vendor (not just the type of console), match many non-console items. Consoles are now identified by a new is\_console field.
- backend: Tollgate *backend* daemonised, renamed files. Created init scripts.
- backend: Configuration file absence now handled better. [\(Issue #10\)](https://github.com/micolous/tollgate/issues/10)
- backend: Default configuration location is now /etc/tollgate/backend.ini.
- backend: New TPROXY-based captivity handler backported from experimental IPv6 branch.
- builder: Added new tollgatebuilder script for experimental deployment documentation. ;)
- frontend: Absence of python-dbus is handled more gracefully, allowing testing and development of the frontend on non-DBUS systems (Windows).
- frontend: Added system for automatically downloading and parsing MAC OUIs for system identification.
- frontend: All StreetGeek and SAGA-specific authentication code has been removed, as well as all external authentication code.
- frontend: All sign-ins and events are now handled locally, and locally administerable with sign-in wizard.
- frontend: Platform-specific code has been abstracted out, and moved into seperate modules, with a dummy fallback module for non-supported platforms (non-Linux).
- frontend: Remove several redundant (non-minimised) and unused Javascripts.
- frontend: Use django.contrib.staticfiles. [\(Issue #8\)](https://github.com/micolous/tollgate/issues/8)
- frontend: When iplib is not available, also attempt to use IPy. [\(David B\)](https://github.com/d1b)
- frontend: Security: Fixed issue where arbitrary protocols would be included on the captive landing page, leading to XSS issue. (Reported by [David B\)](https://github.com/d1b)

# <span id="page-40-0"></span>**7.2 2.x Series (portal2)**

These are changes which happened before the public source release of tollgate, when the project was still named "portal2".

#### **7.2.1 2.8.3 (September 2010)**

• Updated internal documentation.

- Removed documentation that isn't used anymore in favour of the wiki.
- Server-side graph generation replaced with client-side (javascript) one for peformance reasons.
- "My devices and quota" now only updates the information from the kernel space if it hasn't happened in the last 2 minutes.
- API allows cookie-based authentication for faster authentication and better browser integration.
- Clustering support.
- UserProfile objects returned by the API now return the user's Forum UID, so username changes can be handled by API callers, and better integrate with the website.
- API now implements new python output method, which is the output from the [repr](http://docs.python.org/library/functions.html#repr) function.

### **7.2.2 2.8.2 (July 2010)**

• A user's first and last name is no longer returned by any API call except for whoami(). Other methods which request a *UserProfile* object will have empty strings instead of the user's name.

### **7.2.3 2.8.1 (May 2010)**

- Clarified the "no api" login error message reasons, because there are more reasons why it can occur than were listed.
- Added a test version of the 'modern' and 'platinum' themes. These are incomplete.
- Out-of-subnet error page was not added to version control, now it is.
- libiptc-python removed, as it is no longer required.
- Fixed captivity bug where a user with unlimited quota would be forever stuck captive.

## **7.2.4 2.8.0 (January 2010)**

- Fixed an exploit that would allow an attacked user to gain unlimited internet quota through an issue with external authentication.
- Fixed an issue where calls to the Django-side API would not convert the user\_id to a string. This is now done in the API, so these calls will now (implicitly) succeed. This fixes an issue where quota wasn't automatically being recorded as part of the crontab job.
- Quota data is now automatically recorded every 10 minutes with history.
- There is a bandwidth graph showing a 10-minute average of metered internet usage over time.
- 'cake' and 'terminal' themes now have text boxes fully enclosed, rather than just an underline.
- Removed some duplicate code relating to quota reporting to backend.
- Reworked backend to use  $xt_quota2$  instead of the normal iptables quota module.
- tollgate is now finally captive! YAY!
- Fixed an error in the "internet login success" page where it would either not display at all or still show the survey banner on some browsers.
- Fixed an issue where external IP addresses could be logged into tollgate.
- Fixed an issue where IP changes might not be taken into account because expired entries in the ARP cache were not ignored.
- Admin: Internet usage report now defaults to being sorted by username alphabetically instead of by user ID.
- Admin: Internet usage report includes current speed of user's traffic.
- i18n: Started adding internationalisation hooks.
- API: Added HTTP GET API with json, pickle and csv output modes.
- Removed support for libiptc-python in backend.

#### **7.2.5 2.6.6 (November 2009)**

- LANdit backend also grabs whether a user has ordered unlimited coffee.
- coffee\_ip API call added.
- Added option to manually change whether a user is allowed to use the coffee notification system, and extra ACL added to determine whether an administrator is allowed to change that value.
- Internet connectivity is no longer switched on on login if you have previously disabled internet connectivity and haven't selected to sign the current computer on in your name.
- Backend not running will no longer cause EventAttendance migration failure on login.
- Clarified the meaning of "structure" in the API help to mean a dict(ionary).
- $\star$ \_mac versions of the API calls were removed.

#### **7.2.6 2.6.5 (October 2009)**

- ACL fixes.
- New version of the reset lecture.
- Warning added that the "logout" button logs you out of the web interface, not internet access.
- You can now "disown" a host.
- Host scanning changed from nbtscan to nmap.
- Hosts names are now grabbed from DNS rather than NetBIOS.

#### **7.2.7 2.6.4 (September 2009)**

- You can now only reset your quota once you have used 70% of it.
- Reset lecture added.
- Reset logging implemented.
- Network host changes now logged.
- You can now choose different themes, including using the old (green) 'terminal' theme. The default theme is the same as from 2.6.2, the 'cake' theme.
- The 'cake' theme now has underlines on submit buttons.
- libiptc-python created (a libiptc module for python)
- Backend ported to allow the use of libiptc-python. Currently disabled due to bugs.

• The automated host scan now also synchronises kernel-level counters with the database at that time.

#### **7.2.8 2.6.3 (July 2009)**

- Internal organisational changes to program structure.
- Backend API framework changed from XMLRPC to DBUS.

### **7.2.9 2.6.2 (June 2009)**

- New backend authentication API for LANbru.
- Improved administration interface.
- New theme.
- Better error handling system.

## **7.2.10 2.6.1 (May 2009)**

- Fixed whoami() API call so that it works.
- Added usage() API call.
- Fixed an issue where ownership would not be reassigned locally where it should have been allowed to be.

### **7.2.11 2.6.0 (April 2009)**

- Resynced the two versions of v2.5 of the code in use.
- When there is an external authentication failure (such as attendance not registered, or forum password change) on an already-migrated account, you are no longer kept logged in.
- Offline hosts are now marked as being offline properly.
- Added API for interacting with tollgate.
- Version numbering changed

#### **7.2.12 2.5 (March 2009)**

• Fixed an issue where an automated task to find active hosts was failing and not marking offline ones as offline.

## **7.2.13 2.4 (February 2009)**

- Added additional administrative controls.
- Added standalone portal mode.
- Menu links are now much clearer.
- Security: Improved handling of offline hosts that could allow a user to gain additional quota.

## **7.2.14 2.3 (January 2009)**

• Lots more error handling code

# <span id="page-44-0"></span>**7.3 Ancient Changes**

First versions 2.0 - 2.2 were from October - December 2008. These were often pulled shortly after the start of the LAN due to bugs. It was later found that many of these problems were related to faulty networking equipment. The equipment has since been replaced.

The system was implemented due to issues with the previous WiFiDog-based setup (GLaDOS).

- Quota limits are now done kernel level so it is much more accurate and cut-offs are instant (previously a 10 minute window).
- Can now log in to more than two consoles at once.
- Logout timeouts removed.

# **Licensing**

<span id="page-46-0"></span>This program is free software: you can redistribute it and/or modify it under the terms of the GNU Affero General Public License as published by the Free Software Foundation, either version 3 of the License, or (at your option) any later version.

This program is distributed in the hope that it will be useful, but WITHOUT ANY WARRANTY; without even the implied warranty of MERCHANTABILITY or FITNESS FOR A PARTICULAR PURPOSE. See the GNU Affero General Public License for more details.

You should have received a copy of the GNU Affero General Public License along with this program. If not, see [<http://www.gnu.org/licenses/>](http://www.gnu.org/licenses/).

A full copy of the license is available in the file /LICENSE.

Please be specifically aware of Section 13 "Remote Network Interaction; Use with the GNU General Public License." This requires you to make modifications to this software available to network users. The easiest way you can do this is by making a publicly available Git repository for your users. (GitHub has a nice 'fork' option, which makes it easy for me to track this stuff...)

A notice will appear on all pages unless you set the SOURCE\_URL setting to a location where the source code is stored. This is enforced as some members of the LAN community in my experience are "lax" about following licensing obligations. Removing the code that enforces this *does not* exempt you from the agreement - it is only there as a reminder and to assist you in license compliance.

Pushing your changes upstream is a great thing to do – it not only assists other users of the software, but also assists you as internally-developed features don't have to be patched in every time there is a new release.

# <span id="page-46-1"></span>**8.1 flot**

This software uses flot, a jQuery library for generating charts, copyright 2007-2009 IOLA and Ole Laursen. It's terms are as follows:

Permission is hereby granted, free of charge, to any person obtaining a copy of this software and associated documentation files (the "Software"), to deal in the Software without restriction, including without limitation the rights to use, copy, modify, merge, publish, distribute, sublicense, and/or sell copies of the Software, and to permit persons to whom the Software is furnished to do so, subject to the following conditions:

The above copyright notice and this permission notice shall be included in all copies or substantial portions of the Software.

THE SOFTWARE IS PROVIDED "AS IS", WITHOUT WARRANTY OF ANY KIND, EXPRESS OR IMPLIED, INCLUDING BUT NOT LIMITED TO THE WARRANTIES OF MERCHANTABILITY, FITNESS FOR A PAR-TICULAR PURPOSE AND NONINFRINGEMENT. IN NO EVENT SHALL THE AUTHORS OR COPYRIGHT HOLDERS BE LIABLE FOR ANY CLAIM, DAMAGES OR OTHER LIABILITY, WHETHER IN AN ACTION OF CONTRACT, TORT OR OTHERWISE, ARISING FROM, OUT OF OR IN CONNECTION WITH THE SOFT-WARE OR THE USE OR OTHER DEALINGS IN THE SOFTWARE.

flot itself also includes:

- excanvas: Copyright 2006 Google Inc., licensed under the terms of the Apache License v2.0.
- jQuery: Copyright 2009 John Resig and The Dojo Foundation, dual-licensed under the MIT and GPL.

**CHAPTER 9**

# **Indices and tables**

<span id="page-48-0"></span>• *genindex*

• *search*